# Probleemoplossing voor "ongeldige tagnaam of tagwaarde in DNS-TXT-record" of "ongeldige waarde voor DNS-TXT-record" in ESA Ī

## Inhoud

**Inleiding** Voorwaarden Vereisten Gebruikte componenten Achtergrondinformatie Probleem **Oplossing** Gerelateerde informatie

## Inleiding

Dit document beschrijft DomainKeys Identified Mail (DKIM) 2048 sleutellengtehandtekening die is gemaakt in de E-mail security applicatie (ESA) en moet worden geïmplementeerd in de Domain Name Server (DNS).

## Voorwaarden

### Vereisten

Cisco raadt kennis van de volgende onderwerpen aan:

- Domain Keys-signalering
- Domain Keys-signaleringsprofielen

#### Gebruikte componenten

Dit document is niet beperkt tot specifieke software- en hardware-versies.

## Achtergrondinformatie

Wanneer een ondertekeningssleutel wordt gemaakt, specificeert u een sleutelgrootte. Grotere sleutelgrootten zijn veiliger; grotere toetsen kunnen echter ook van invloed zijn op de prestaties.

Zodra u een Signing Key hebt gekoppeld aan een domeinprofiel, kunt u DNS-tekstrecord maken dat uw openbare sleutel bevat. Dit doe je via de koppeling Generate in de kolom DNS Text Record in de kolom Domeinprofiel.

U kunt de openbare sleutel ook bekijken via de koppeling Weergave op de pagina

Ondertekeningstoetsen, zoals in de afbeelding.

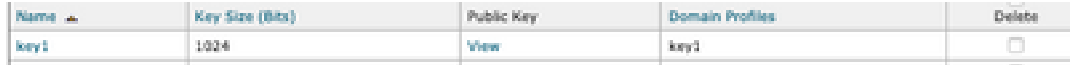

## **Probleem**

DNS-fout "ongeldige tagnaam of tagwaarde in DNS TXT-record" of "ongeldige waarde voor DNS TXT-record" wanneer de DKIM 2048-handtekening wordt gegenereerd in de ESA.

Valideer de configuratie van de ESE.

Navigeer naar mailbeleid > Profielen ondertekenen.

## **Oplossing**

Controleer deze twee opties:

a) Selectietype:

De selector is een willekeurige string die gebruikt wordt om meerdere DKIM DNS records voor een gegeven domein toe te staan. Een selectorwaarde en -lengte moeten legaal zijn in de DNSnaamruimte en in e-mailkopregels met de extra bepaling dat ze geen puntkomma kunnen bevatten. Voorbeelden van selectoren met naamruimten:

san.mateo.\_domainkey.example.com boston.\_domainkey.example.com

b) Sommige DNS hebben een extra regel of configuratie nodig om deze grootte te accepteren:

Verwijdert de aanhalingstekens "" die in het midden van het record worden gegenereerd wanneer u het record op uw DNS uploadt of het record in de afzonderlijke regels toevoegt en de extra aanhalingstekens verwijdert.

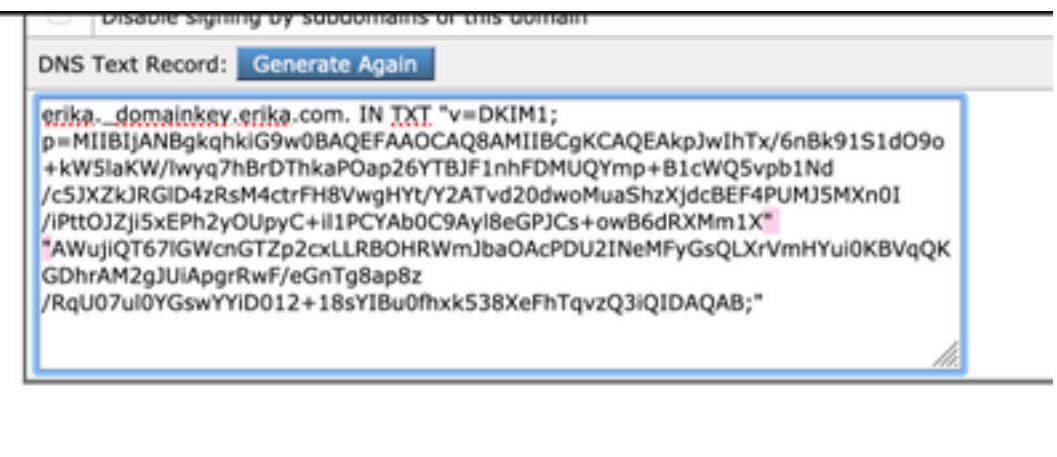

Opmerking: Het ESA-apparaat ondersteunt sleutels van 512 bits tot 2048 bits. Bevestig uw DNS.

Afhankelijk van de DNS-provider, hoe de ESA de DKIM 2048 lengtehandtekening presenteert en

hoe de DNS-besturingspaneel interpretatie van de record fouten genereert voor de DKIMverificatie of de configuratie binnen de TXT-record.

### Gerelateerde informatie

- [Gebruikershandleiding voor e-mail security applicatie](https://www.cisco.com/c/nl_nl/support/security/email-security-appliance/products-user-guide-list.html)
- [Configuratie DKIM-ondertekening](https://www.cisco.com/c/nl_nl/support/docs/security/email-security-appliance/213939-esa-configure-dkim-signing.html)
- [Beste praktijken ESA SPF DKIM DMARC](/content/dam/en/us/products/collateral/security/esa-spf-dkim-dmarc.pdf)
- [Technische ondersteuning en documentatie Cisco Systems](http://www.cisco.com/cisco/web/support/index.html?referring_site=bodynav)

BJB heeft geen verbinding gemaakt met BDB backend. Zorg ervoor dat u bent verbonden met een Cisco intern netwerk. Als u verbonden bent, open dan BDB zodat de authenticatie cookies kunnen worden vernieuwd. [sluiten]

#### Over deze vertaling

Cisco heeft dit document vertaald via een combinatie van machine- en menselijke technologie om onze gebruikers wereldwijd ondersteuningscontent te bieden in hun eigen taal. Houd er rekening mee dat zelfs de beste machinevertaling niet net zo nauwkeurig is als die van een professionele vertaler. Cisco Systems, Inc. is niet aansprakelijk voor de nauwkeurigheid van deze vertalingen en raadt aan altijd het oorspronkelijke Engelstalige document (link) te raadplegen.